Настоящее руководство по эксплуатации (далее «руководство») предназначено для руководства пользователя при эксплуатации медицинского изделия «Электромионейростимулятор микропроцессорный двенадцатиканальный клинический ЭМНС 12К «Галатея» (далее «аппарата»).

**ВНИМАНИЕ! Аппарат является сложным электронным устройством. При эксплуатации аппарата необходимо неукоснительно соблюдать указанные в данном руководстве требования безопасности и правила эксплуатации.**

# **1 ОПИСАНИЕ И РАБОТА АППАРАТА**

## **1.1 Назначение**

Аппарат предназначен для воздействия низкочастотными импульсными токами на мышцы и периферическую нервную систему человека с лечебной и эстетической целью.

**ВНИМАНИЕ! Аппарат предназначен для использования медицинским персоналом, имеющим соответствующую специализацию, строго в соответствии с показаниями и противопоказаниями для электротерапии.**

Аппарат представляет собой стационарный прибор, предназначенный для эксплуатации в процедурных кабинетах медицинских учреждений и косметических салонов при температуре окружающей среды от +10 до +35 °С и относительной влажности до 80%.

## **1.2 Технические характеристики**

Основные технические характеристики аппарата приведены в таблице 1.

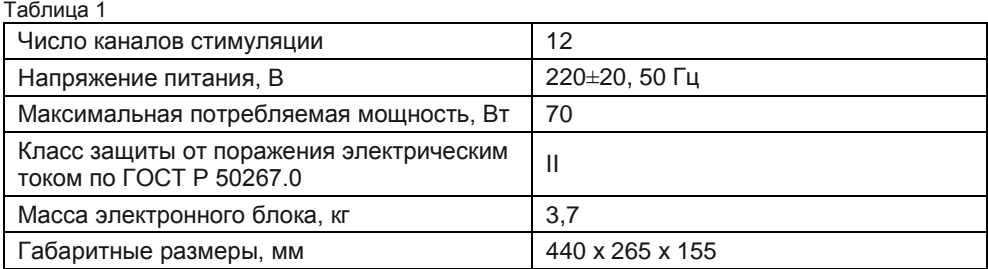

#### **1.2.1 Характеристика выходных сигналов**

В общем случае выходной сигнал представляет собой периодическую последовательность, состоящую из «посылок» сигналов определенной формы с линейным нарастанием и спадом и пауз (рисунок 1).

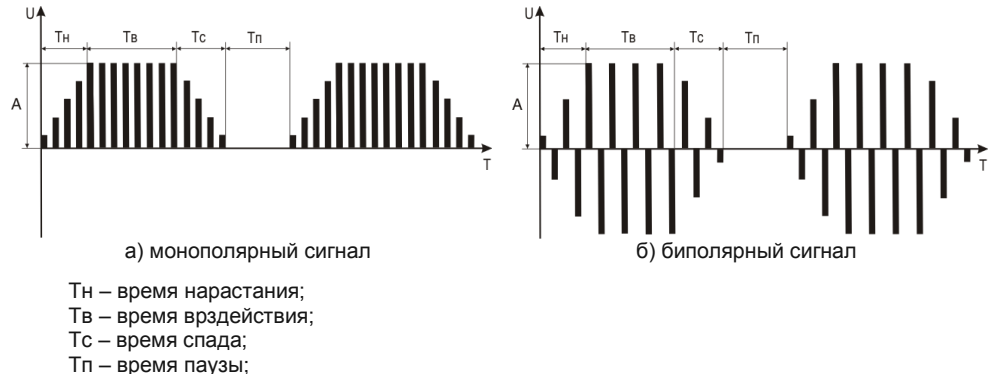

А – амплитуда.

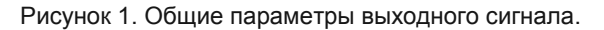

Аппарат обеспечивает установку общих параметров выходного сигнала в соответствии с таблицей 2.

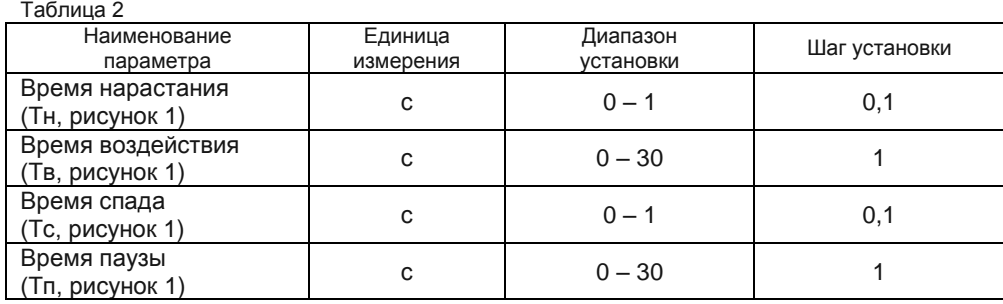

Аппарат обеспечивает генерацию выходных сигналов с формами и параметрами указанными ниже.

## **1.2.1.1 Сигнал «ИМПУЛЬС 1»**

Сигнал представляет собой последовательность прямоугольных монополярных или симметричных биполярных импульсов равной амплитуды.

Форма сигнала представлена на рисунке 2.

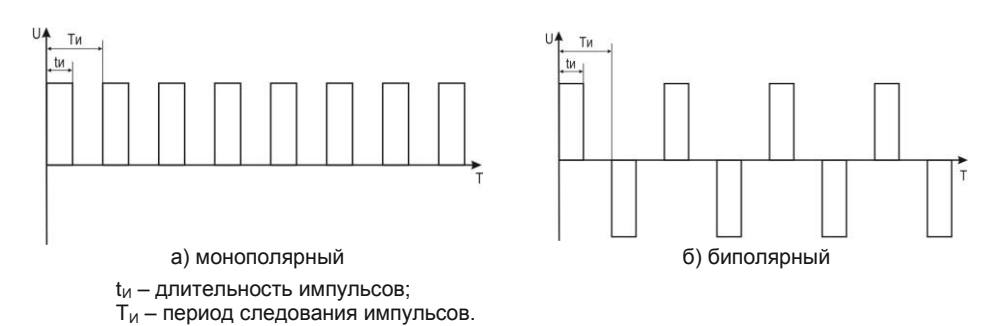

Рисунок 2. Форма сигнала «ИМПУЛЬС 1».

Перечень устанавливаемых параметров сигнала и диапазон установки значений этих параметров приведен в таблице 2.

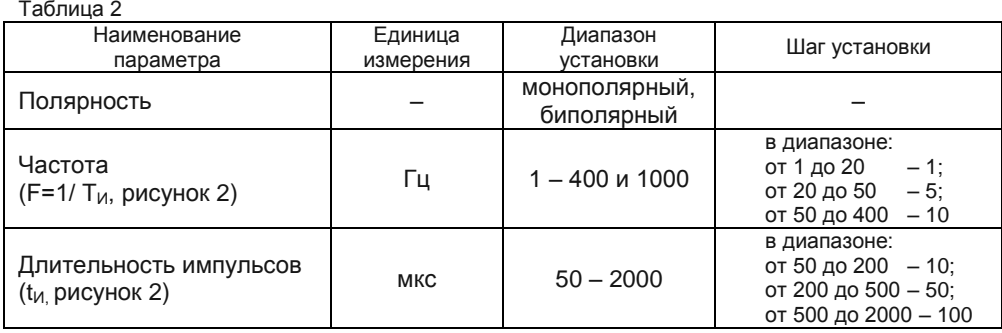

## **1.2.1.2 Сигнал «ИМПУЛЬС 2»**

Сигнал представляет собой последовательность прямоугольных симметричных биполярных импульсов равной амплитуды. Длительность положительной фазы импульса равна длительности отрицательной фазы. Длительностью импульса считается сумма длительностей положительной и отрицательной фаз.

Форма сигнала представлена на рисунке 3.

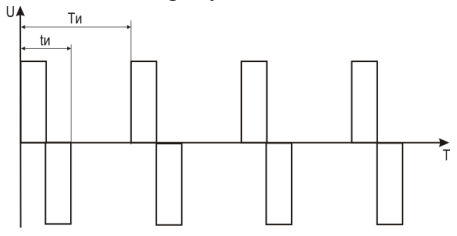

 $t_M$  – длительность импульсов;

Ти – период следования импульсов

Рисунок 3. Форма сигнала «ИМПУЛЬС 2».

Перечень устанавливаемых параметров сигнала и диапазон установки значений этих параметров приведен в таблице 3.

Таблица 3

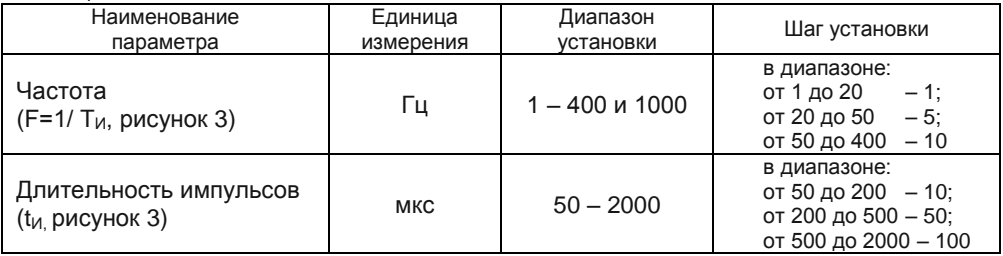

### **1.2.1.3 Сигнал «ИМПУЛЬС 3»**

Сигнал представляет собой последовательность прямоугольных импульсов, параметры которых циклически изменяются во времени по следующему закону:

- в течение 1 с амплитуда A1, длительность импульса  $t_{M1} = 1$  мс;

- в течении 1 с амплитуда  $A2 = A1/2$ , длительность импульса  $t_{U1} = 2$  мс.

Форма сигнала представлена на рисунке 4.

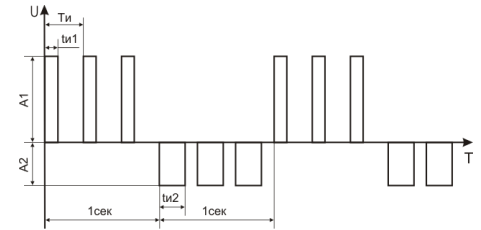

 $t_{M1}$ ,  $t_{M2}$  – длительности импульсов;

Ти – период следования импульсов

Рисунок 4. Форма сигнала «ИМПУЛЬС 3».

Перечень устанавливаемых параметров сигнала и диапазон установки значений этих параметров приведен в таблице 4.

Таблица 4

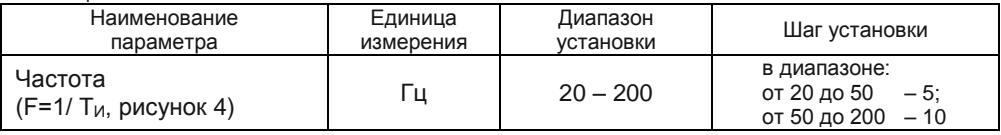

# **1.2.1.4 Сигнал «МЕАНДР»**

Сигнал представляет собой последовательность прямоугольных симметричных биполярных импульсов равной амплитуды со скважностью  $(O=T<sub>U</sub>/t<sub>U</sub>)$  равной 2.

Форма сигнала представлена на рисунке 5.

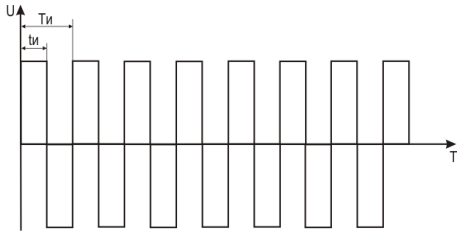

 $t_{1/1}$  – длительность импульсов:

Т<sup>И</sup> – период следования импульсов

Рисунок 5. Форма сигнала «МЕАНДР».

Перечень устанавливаемых параметров сигнала и диапазон установки значений этих параметров приведен в таблице 5.

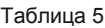

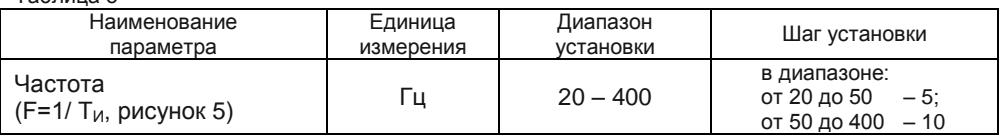

## **1.2.1.5 Сигнал «FM – ТОК»**

Сигнал представляет собой последовательность прямоугольных монополярных или симметричных биполярных импульсов частота следования которых циклически возрастает в течении 7 с, а затем уменьшается в течении 7 с по линейному закону в диапазоне от 7 до 14 Гц.

Форма сигнала представлена на рисунке 6.

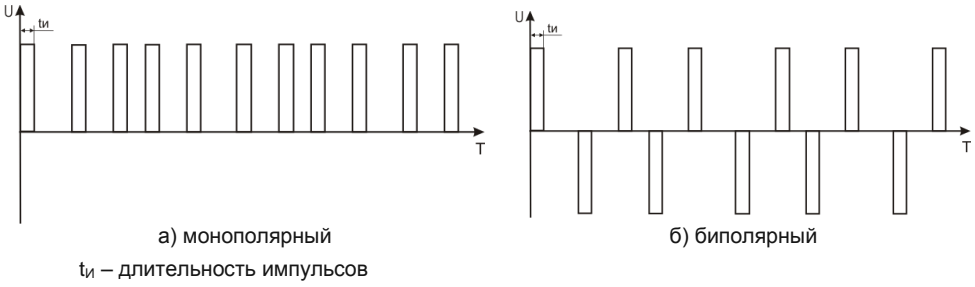

Рисунок 6. Форма сигнала «FM – ТОК».

Перечень устанавливаемых параметров сигнала и диапазон установки значений этих параметров приведен в таблице 6.

Таблица 6

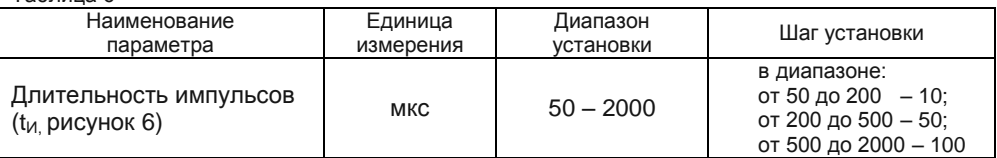

## **1.2.1.6 Сигнал «STOCH – ТОК»**

Сигнал представляет собой последовательность прямоугольных монополярных или симметричных биполярных импульсов с частотой следования изменяемой по случайному закону в установленном диапазоне.

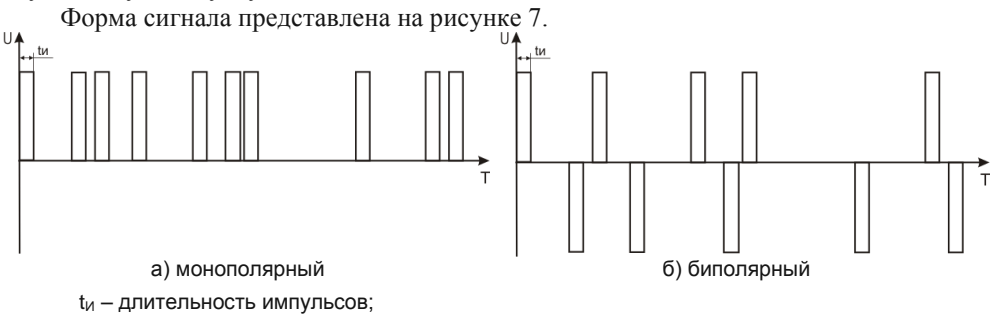

#### Рисунок .7. Форма сигнала «STOCH – ТОК».

Перечень устанавливаемых параметров сигнала и диапазон установки значений этих параметров приведен в таблице 7.

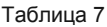

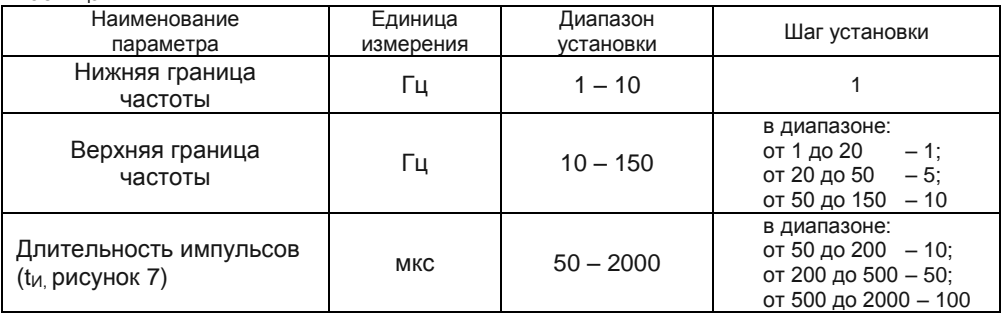

# **1.2.1.7 Сигнал «AMF – ТОК»**

Сигнал представляет собой сигнал «МЕАНДР» модулированный по амплитуде сигналом синусоидальной формы.

Форма сигнала представлена на рисунке 8.

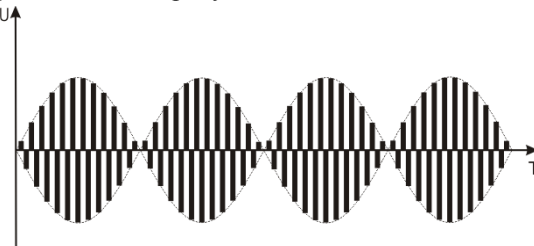

Рисунок 8. Форма сигнала «AMF – ТОК».

Перечень устанавливаемых параметров сигнала и диапазон установки значений этих параметров приведен в таблице 8.

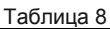

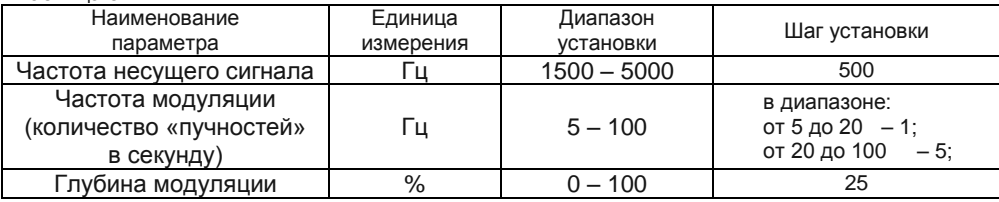

## **1.2.2 Режимы работы выходных каналов.**

Аппарат обеспечивает три варианта последовательности работы выходных каналов:

- синхронный режим;
- режим « $1 6$  7 12»;

- режим « $1 - 4$  5 – 8 9 – 12».

При синхронном режиме работы генерация сигнала производится синхронно во всех выходных каналах.

При работе в режиме «1 – 6  $7 - 12$ » генерация сигнала в течение периода времени Тг = Тн+Тв+Тс+Тп (рисунок 1) производится в каналах с первого по шестой, в течении следующего периода времени Тг – в каналах с седьмого по двенадцатый. Далее процесс циклически повторяется.

При работе в режиме  $\alpha$ 1 – 4 5 – 8 9 – 12» в течении периода времени Тг генерация сигнала производится в каналах с первого по четвертый, затем в каналах с пятого по восьмой, после этого в каналах с девятого по двенадцатый.

### **1.2.3 Стандартные программы**

Аппарат обеспечивает работу по 16-ти стандартным программам, объединенным в три группы:<br>- «Тело» - 10 програ

– «Тело» – 10 программ;<br>– «Лицо» – 3 программы;

– 3 программы;

– «Стопа» – 3 программы.

Генерация выходного сигнала при работе по стандартным программам производится в синхронном режиме.

Перечень стандартных программ приведен в таблице 9.

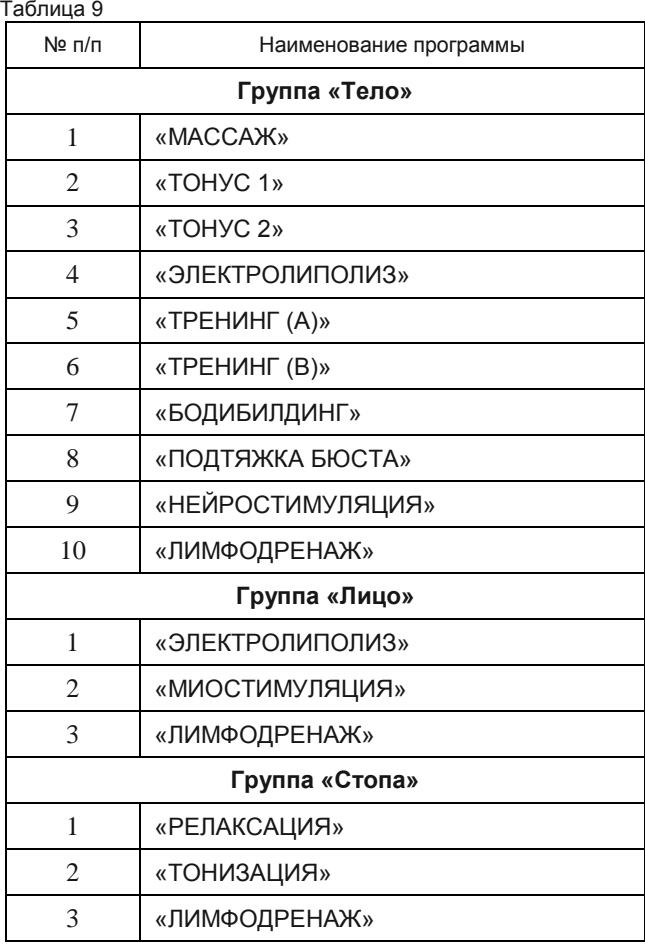

#### **1.2.4 Комплексные программы**

Аппарат обеспечивает работу по трем комплексным программам.

Каждая комплексная программа состоит из нескольких фаз с разными параметрами выходного сигнала. Время каждой фазы фиксировано и не может быть изменено.

Генерация выходного сигнала при работе по комплексным программам производится в синхронном режиме.

Перечень комплексных программ приведен в таблице 10.

Таблица 10

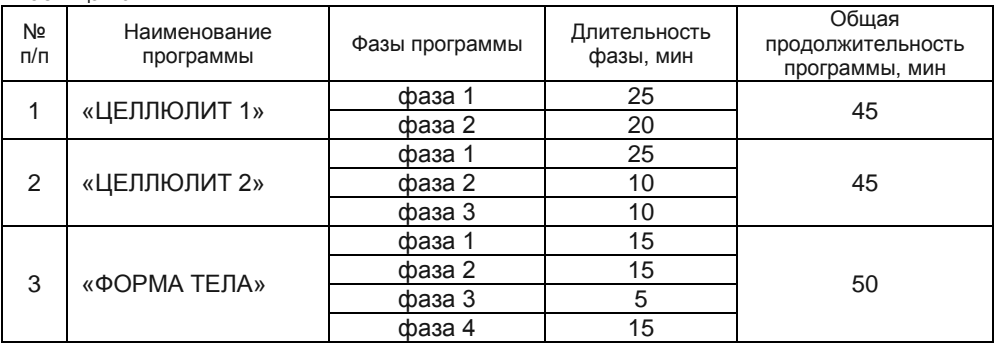

## **1.3 Комплектность**

Комплект поставки аппарата должен соответствовать таблице 11.

Таблица 11<br>Nº п/п Наименование Количество 1 Электронный блок 1 шт. 2 Кабель для подключения электродов 12 шт. 3 Контактный электрод 24 шт. 4 Паспорт 1 экз. 5 Руководство по эксплуатации 1 экз. 6 Упаковочная тара 1 шт.

# **1.4 Устройство и работа**

Конструктивно аппарат состоит из электронного блока, выполненного в пластиковом корпусе и подсоединяемых к нему с помощью кабелей электродов для стимуляции.

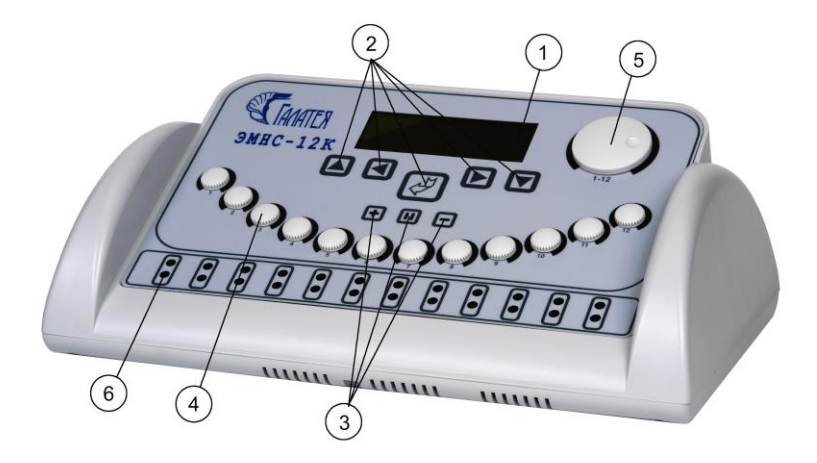

Рисунок 9. Электромионейростимулятор микропроцессорный двенадцатиканальный клинический ЭМНС12К (электронный блок).

На передней панели электронного блока (рисунок 9) расположены:

- 1. Жидкокристаллический информационный индикатор (ЖКИ).
- 2. Кнопки выбора и установки режимов работы и параметров сигнала.
- 3. Индикаторы наличия выходного сигнала.
- 4. Регуляторы уровня выходного сигнала в каждом канале.
- 5. Общий регулятор уровня выходного сигнала (1 12).
- 6. Разъемы выходных каналов.

На задней стенке аппарата расположены:

- разъем для подключения сетевого шнура;
- сетевой выключатель «О I».

Электрический сигнал подводится к телу пациента при помощи электродов изготовленных из силиконовой резины (рисунок 10). Электроды состоят из двух слоев, токопроводящим является слой черного цвета.

Электроды подключаются к электронному блоку при помощи кабелей (рисунок 11).

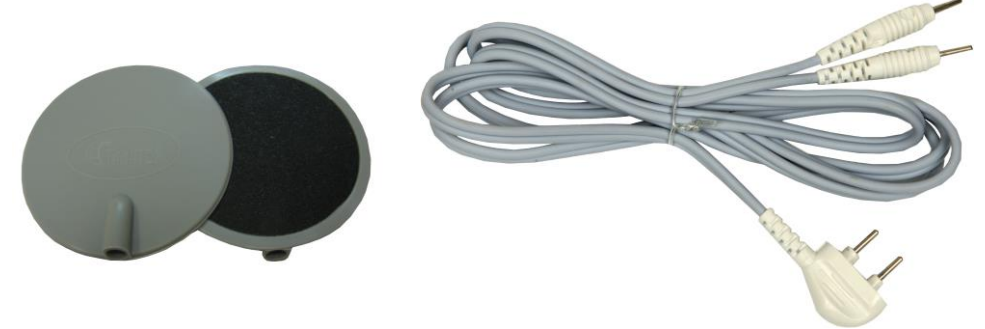

Рисунок 10. Электроды. Рисунок 11. Кабель для подключения электродов.

Для проведения процедур можно использовать одноразовые самоклеящиеся электроды (не входят в комплект поставки). Одноразовые электроды подключаются к кабелю при помощи переходников (рисунок 12).

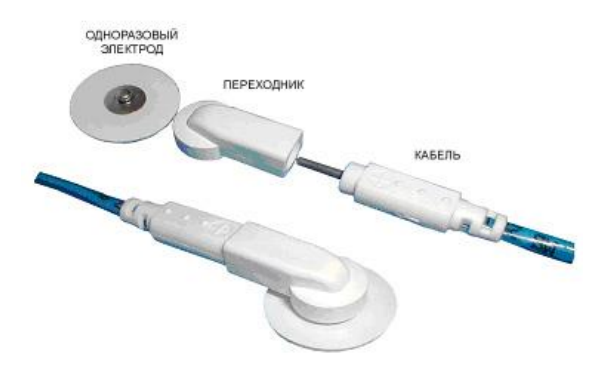

Рисунок 12. Схема подключения одноразовых электродов.

# **2 ИСПОЛЬЗОВАНИЕ АППАРАТА ПО НАЗНАЧЕНИЮ**

# **2.1 Требования безопасности**

При использовании аппарата необходимо соблюдать общие правила техники безопасности при работе с электрооборудованием, а также следующие требования:

- электропитание аппарата разрешается осуществлять только в соответствии с настоящим руководством;
- аппарат разрешается использовать только в сухих помещениях, предназначенных для медицинских целей, запрещается использование аппарата во взрывоопасных зонах и кабинетах гидротерапии;
- запрещается эксплуатация аппарата с поврежденным корпусом, шнуром питания, кабелями для подключения электродов;
- запрещается эксплуатировать аппарат в одном помещении с работающей аппаратурой СВЧ или УВЧ терапии;
- не допускается проведение процедуры пациентам с кардиостимуляторами;
- не допускается проведение процедуры на участках тела, содержащих металлические импланты;
- необходимо проявлять осторожность в отношении пациентов с повышенной чувствительностью к электрическому току;
- пациенту и обслуживающему персоналу запрещается во время проведения процедуры касаться металлических частей другой аппаратуры, питающейся от сети электроснабжения здания, а также металлических частей, которые заземлены или имеют большую емкость относительно земли;
- необходимо регулярно проводить осмотр кабелей для подключения электродов и шнура питания на предмет выявления дефектов изоляции;
- перед проведением процедур электроды должны подвергаться дезинфекции, правила проведения дезинфекции изложены в соответствующем разделе настоящего руководства;
- после транспортирования при пониженной температуре перед началом эксплуатации аппарат должен не менее 3 ч выдерживаться при температуре от +10  $\rm{^6C}$  до +35  $\rm{^6C}$ ;
- запрещается производить ремонт и техническое обслуживание аппарата вне уполномоченных сервисных центров.

### **2.2 Подготовка аппарата к использованию**

Установить аппарат на устойчивом основании (столе) не подверженном вибрациям.

Сетевой выключатель перевести в положение «О» (выкл.).

Подсоединить шнур питания к разъему, расположенному на задней стенке аппарата.

Подключить шнур питания к электрической сети с напряжением 220 В, 50 Гц.

Подсоединить кабели для подключения электродов к разъемам выходных каналов аппарата (поз.6 на рисунке 9).

Подсоединить электроды к кабелям.

Установить электроды на теле пациента и зафиксировать их ремнями из комплекта поставки.

**ВНИМАНИЕ! Перед установкой электродов, на зону контакта каждого электрода с кожей пациента необходимо нанести электропроводный гель. Невыполнение этого требования может привести к возникновению у пациента болезненных ощущений при протекании электрического тока.**

## **2.3 Использование аппарата**

Перед включением питания установить на минимум все регуляторы уровня выходного сигнала (поз.4 на рисунке 9), а также общий регулятор уровня «1 – 12» (поз.5 на рисунке 9).

Включить питание аппарата, переведя сетевой выключатель в положение «I». На ЖКИ отображается:

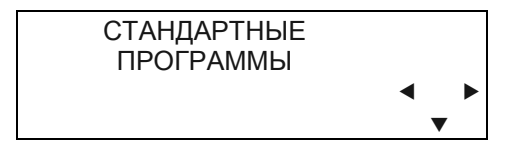

Выбрать режим работы. Выбор режима осуществляется нажатием на кнопки  $\blacksquare$ 

Вход в выбранный режим производится нажатием на кнопку ▼.

## **2.3.1 Работа в режиме «СТАНДАРТНЫЕ ПРОГРАММЫ»**

После входа в режим на ЖКИ отображается:

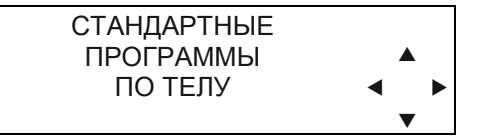

Выбор группы программ «тело», «лицо», «стопа» осуществляется нажатием на кнопки  $\blacktriangleleft$  и $\blacktriangleright$ .

Вход в выбранную группу производится нажатием на кнопку  $\nabla$ .

После входа в группу программ на ЖКИ отображается (на примере группы «тело»):

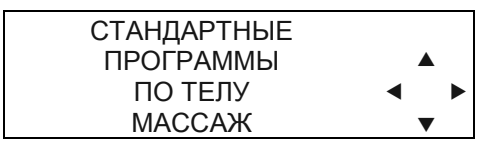

Выбор необходимой программы осуществляется нажатием на кнопки  $\blacktriangleleft u \blacktriangleright$ . Вход в выбранную программу производится нажатием на кнопку  $\nabla$ . После входа в программу на ЖКИ отображается:

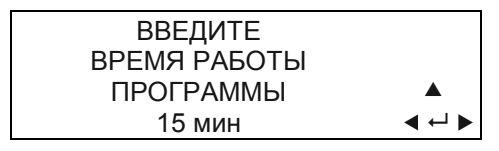

При необходимости производится корректировка времени проведения процедуры нажатием на кнопки  $\blacktriangleleft$  и  $\blacktriangleright$ .

Запуск программы в работу осуществляется нажатием на кнопку  $\mathcal{L}$ .

**ВНИМАНИЕ! Если общий регулятор уровня выходного сигнала «1-12» не установлен в минимальное положение, на ЖКИ отображается требование уменьшить уровень. Программа не запустится в работу, пока данное требование не будет выполнено.**

После запуска программы в работу на ЖКИ отображается:

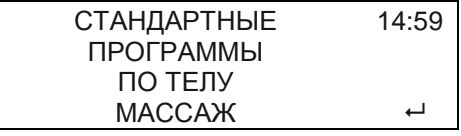

Во время работы программы на ЖКИ производится обратный отсчет времени проведения процедуры.

Индикаторы «+», «–», «II» (поз.3 на рисунке 9) отображают следующую информацию:

- индикатор «+» светится, если полярность выходного сигнала соответствует маркировке на кабелях для подключения электродов;

- индикатор «–» светится при обратной полярности выходного сигнала;

- индикатор «II» светится при отсутствии выходного сигнала.

Регулировка уровня выходного сигнала производится регуляторами поз.4 (рисунок 9) и регулятором общего уровня «1-12» поз.5 (рисунок 9).

Приостановка выполнения программы может быть осуществлена нажатием на кнопку  $\mathcal{P}$ , в этом случае на ЖКИ отображается:

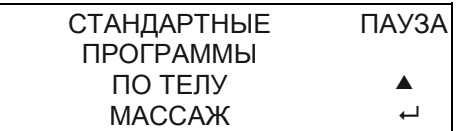

Повторное нажатие на кнопку  $\mathcal{P}$  приведет к продолжению работы программы. При нажатии кнопки произойдет выход из программы.

## **2.3.2 Работа в режиме «КОМПЛЕКСНЫЕ ПРОГРАММЫ»**

После входа в режим на ЖКИ отображается:

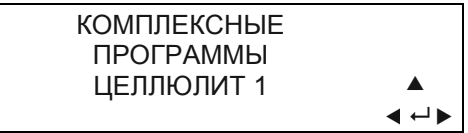

Выбор программы осуществляется нажатием на кнопки  $\blacktriangleleft$  и  $\blacktriangleright$ .

Запуск программы в работу осуществляется нажатием на кнопку  $\mathcal{F}$ , при этом на ЖКИ отображается:

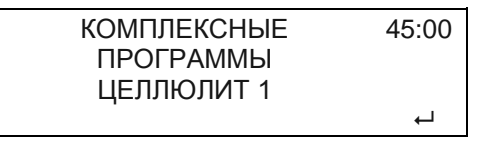

По окончании каждой фазы аппарат подает звуковой сигнал, на ЖКИ отображается:

> ДЛЯ ПРОДОЛЖЕНИЯ РАБОТЫ НАЖМИТЕ  $\leftarrow$

Для продолжения работы программы необходимо нажать кнопку  $\mathcal{F}$ .

**ВНИМАНИЕ! Если общий регулятор уровня выходного сигнала «1-12» не установлен в минимальное положение, на ЖКИ отображается требование уменьшить уровень. Работа программы не продолжится, пока данное требование не будет выполнено.**

## **2.3.3 Работа в режиме «РУЧНЫЕ ПРОГРАММЫ»**

После входа в режим на ЖКИ отображается:

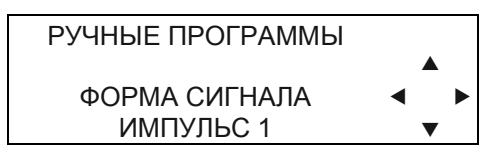

Выбор необходимой формы выходного сигнала осуществляется нажатием на кнопки  $\blacktriangleleft$  и  $\blacktriangleright$ .

Вход в режим установки параметров сигнала производится нажатием на кнопку ▼.

На ЖКИ отображается первый устанавливаемый параметр сигнала и его значение (в случае сигнала ИМПУЛЬС 1 – это «полярность»):

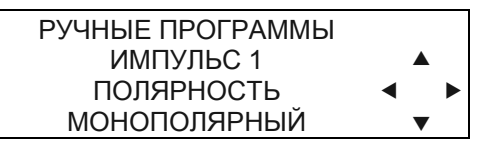

Нажатием на кнопки  $\blacktriangleleft$  и  $\blacktriangleright$  осуществляется переход к следующему (предыдущему) устанавливаемому параметру.

Для изменения значения параметра (при необходимости) выполнить следующие действия:

1. Нажать кнопку  $\nabla$ .

2. Нажатием на кнопки  $\blacktriangleleft u \blacktriangleright v$ становить требуемое значение параметра.

3. Нажать кнопку  $\blacktriangle$ .

Перечень устанавливаемых параметров для каждого вида сигнала и диапазоны установки приведены в разделе «Характеристики выходных сигналов».

После просмотра (установки) всех параметров сигнала при нажатии кнопки на ЖКИ отображается:

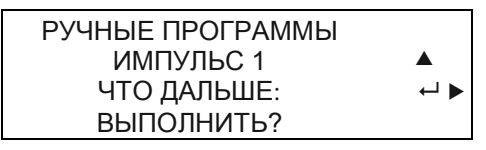

Далее возможны следующие действия:

- выполнение программы c установленными параметрами;

- запись программы с установленными параметрами в память аппарата.

**Для выполнения программы** нажать на кнопку  $\phi$ , на ЖКИ отображается:

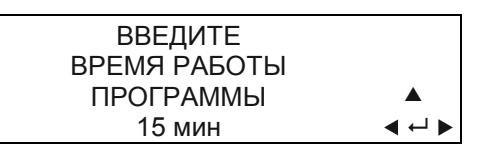

При необходимости производится корректировка времени проведения процедуры кнопками  $\blacktriangleleft$  и  $\blacktriangleright$ .

Запуск программы в работу осуществляется нажатием на кнопку  $\mathcal{P}$ .

Дальнейшая работа аналогична работе в режиме «СТАНДАРТНЫЕ ПРОГРАММЫ».

**Для перехода в режим записи программы** нажать на кнопку  $\blacktriangleright$ , на ЖКИ отображается:

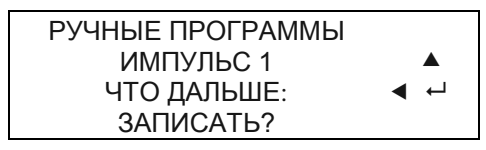

Для записи программы в память нажать на кнопку  $\mathcal{Y}$ , на ЖКИ отображается:

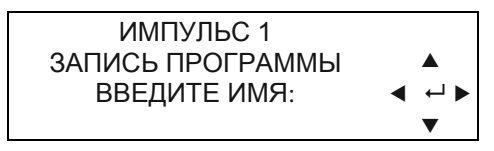

Кнопками ▲ и ▼ производится выбор первого символа программы. После этого нажатием на кнопку  $\blacktriangleright$  осуществляется переход к установке второго символа. И так далее. Общее число символов может быть 16 или меньше. Нажатием на кнопку можно вернуться и откорректировать любой символ. После набора последнего символа нажимается кнопка  $\mathcal Y$  и программа записывается в память.

Если в библиотеке записанных программ уже существует программа с набранным именем, на ЖКИ появится сообщение об этом и будет предложено либо перезаписать программу с новыми значениями параметров, либо изменить имя записываемой программы.

Если в памяти аппарата не окажется места для записи новой программы аппарат предложит записать новую программу вместо одной из записанных. Аппарат позволяет выбрать программу, на место которой будет записана новая.

## **2.3.4 Работа в режиме «ЗАПИСАННЫЕ ПРОГРАММЫ»**

Работа в данном режиме аналогична работе в режиме «СТАНДАРТНЫЕ ПРОГРАММЫ».

Порядок записи программ представлен в разделе «Работа в режиме «РУЧНЫЕ ПРОГРАММЫ».

#### **2.3.5 Удаление записанных программ**

Удаление записанных программ производится в следующем порядке:

- 1. Выключить аппарат, переведя переключатель «0 I» в положение «0».
- 2. Выдержать аппарат в выключенном состоянии не менее 30c.

3. Одновременно нажать три левые кнопки  $\blacktriangle$ ,  $\blacktriangleleft$  и  $\varnothing$ .

4. Удерживая кнопки в нажатом состоянии включить питание аппарата, переведя переключатель «0 - I» в положение «I».

На ЖКИ должно появиться предложение удалить все записанные программы с двумя вариантами ответа "Да" и "Нет".

Если аппарат не вышел в этот режим значит, кнопки были недожаты или неисправны. При этом все действия следует повторить сначала.

5. При выборе ответа "Да" и нажатии кнопки  $\psi$  из памяти аппарата будут удалены все записанные программы.

При ответе "Нет":

- кнопками  $\blacktriangleleft$  и  $\blacktriangleright$  осуществляется выбор программ для удаления;

- кнопкой  $\mathcal{P}$  осуществляется удаление выбранной программы;

- нажатие на кнопку приведет к выходу из режима удаления программ.

Основные принципы проведения процедур описаны в разделе «Методические рекомендации».

По окончании работы выключите аппарат, переведя выключатель питания «О-I» в положение «О».

## **3 ДЕЗИНФЕКЦИЯ**

Для очистки аппарата и электродов не разрешается использование абразивных материалов и агрессивных жидкостей (спирта, ацетона, скипидара, растворителей).

Дезинфекция корпуса аппарата и кабелей для подключения электродов проводится 3% раствором перекиси водорода с добавлением 0,5 % моющего средства при температуре не ниже  $18\,^{\circ}$ С путем двукратного протирания салфеткой из бязи или марли.

Салфетка должна быть отжата во избежание попадания дезинфицирующего раствора внутрь корпуса аппарата.

По окончании дезинфекции со всех частей аппарата должны быть полностью удалены остатки дезинфицирующего раствора методом многократной протирки салфетками, смоченными в проточной воде. Попадание воды внутрь корпуса не допускается.

Дезинфекцию электродов предпочтительнее проводить промывкой в мыльном растворе при температуре не ниже  $18\,^{\circ}\text{C}$  с последующим ополаскиванием, поскольку перекись водорода разрушающе действует на электропроводную резину, что приводит к сокращению срока эксплуатации электродов.